Éderson Almeida Oliveira

# **HTML5 Construindo a Internet**

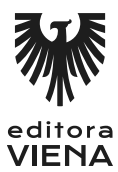

1ª Edição Bauru/SP Editora Viena 2013

# Sumário

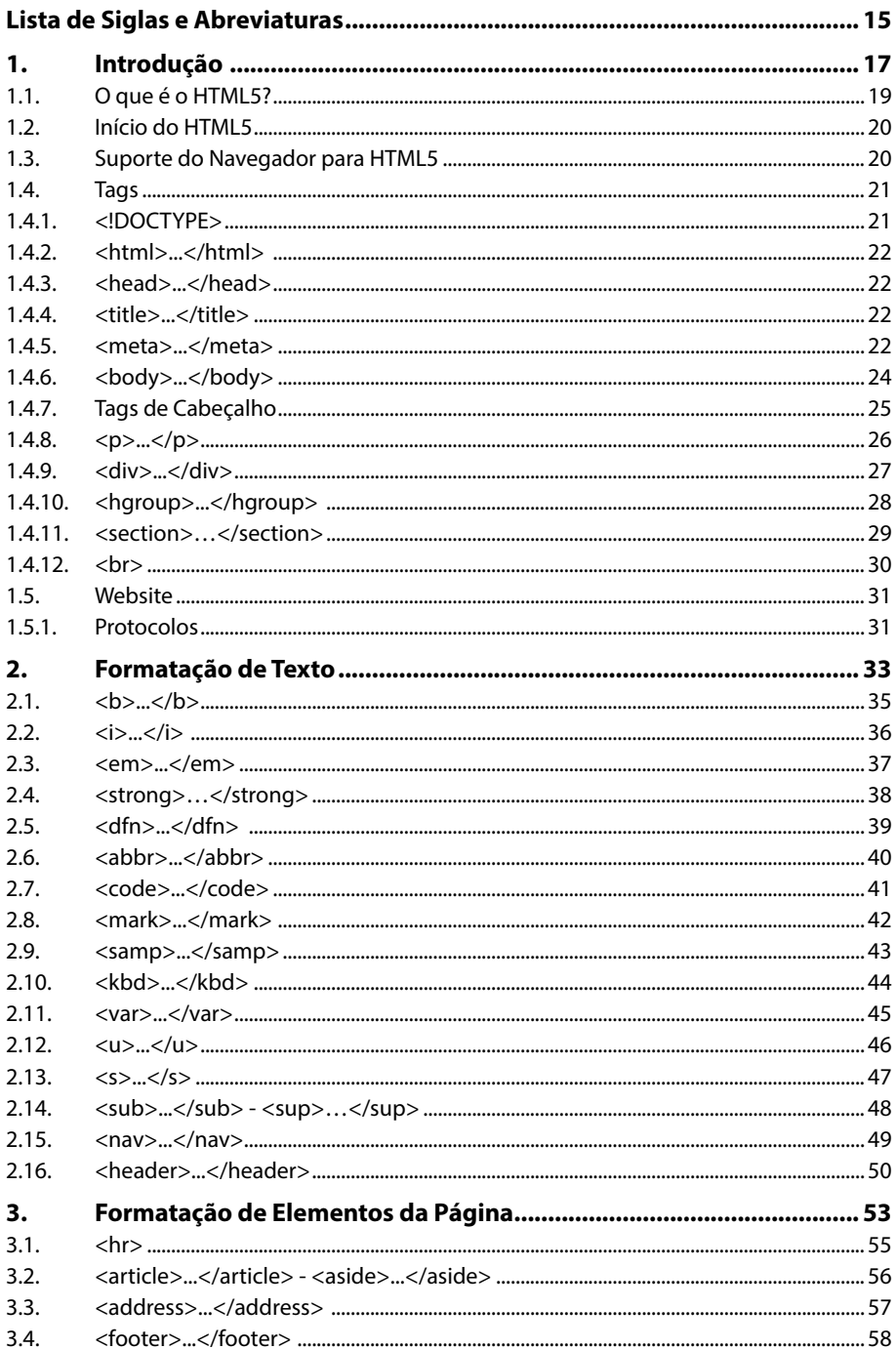

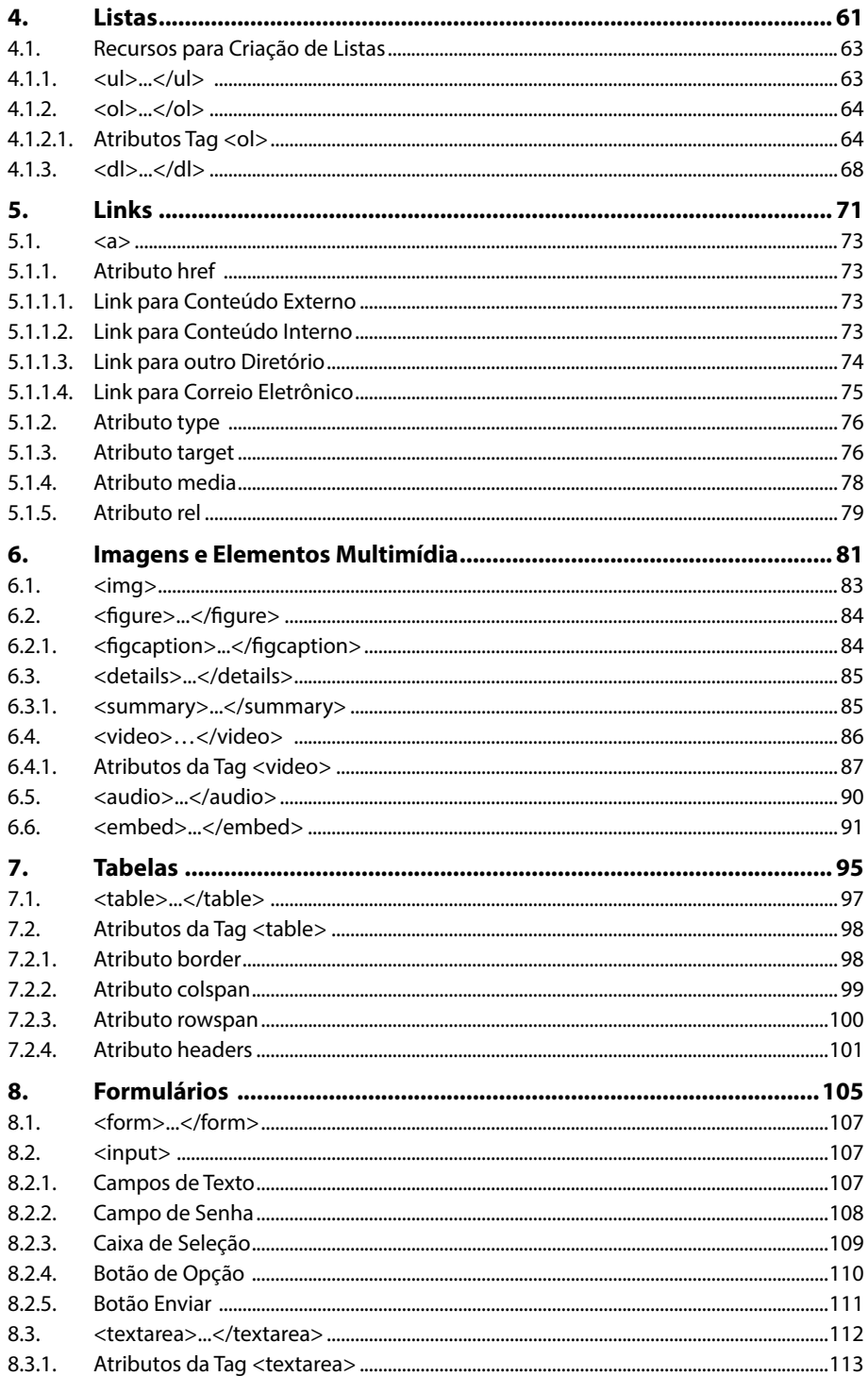

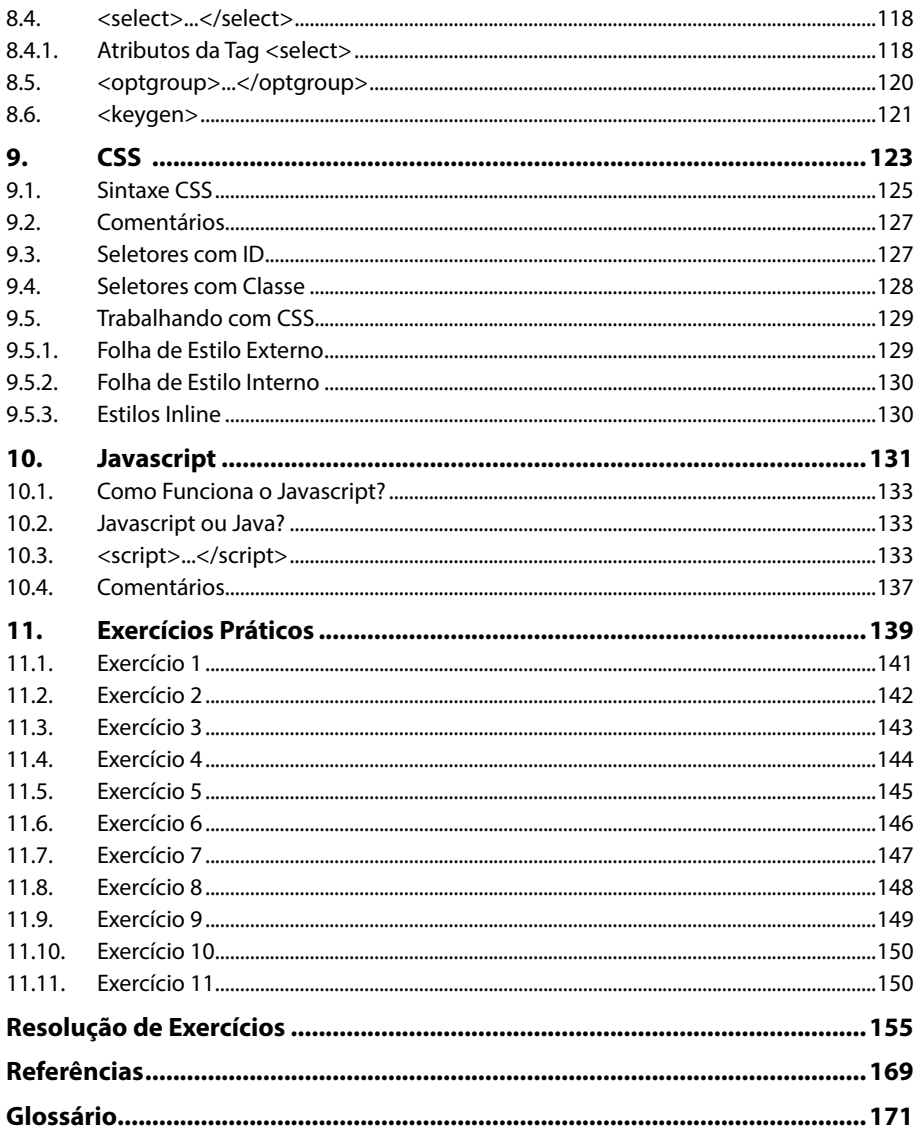

#### HTML5

# Lista de Siglas e Abreviaturas

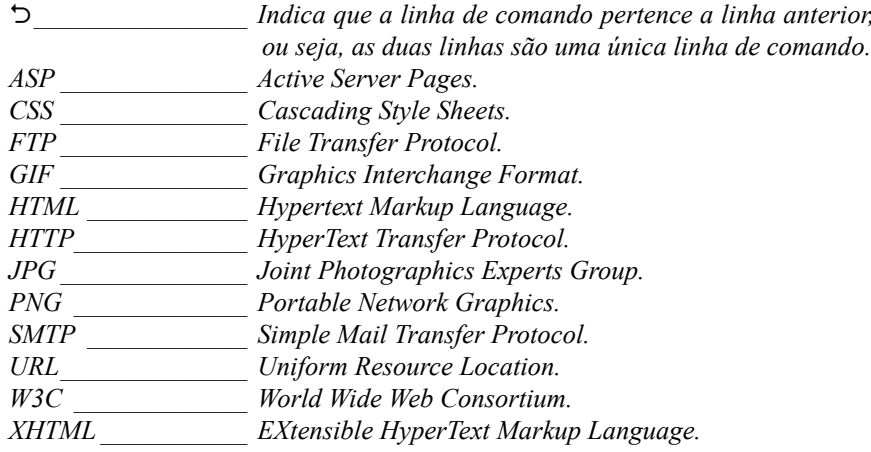

# **1** Introdução

- **1.1. O que é o HTML5?**
- **1.2. Início do HTML5**
- **1.3. Suporte do Navegador para HTML5**
- **1.4. Tags**
	- 1.4.1. <!DOCTYPE>
	- 1.4.2. <html>...</html>
	- 1.4.3. <head>...</head>
	- 1.4.4. <title>...</title>
	- 1.4.5. <meta>...</meta>
	- 1.4.6. <br/>body>...</body>
	- 1.4.7. Tags de Cabeçalho
	- 1.4.8. <p>...</p>
	- 1.4.9. <div>...</div>
	- 1.4.10. < hgroup>...</hgroup>
	- 1.4.11. <section>...</section>
	- 1.4.12. <br>
- **1.5. Website**
	- 1.5.1. Protocolos

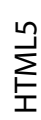

# **1. Introdução**

**HTML** (Hypertext Markup Language – Linguagem de marcação de Hipertexto), não é uma linguagem de programação, mas uma linguagem de marcação de textos. Esta linguagem foi desenvolvida por Tim Berners-Lee, até então presidente do **World Wide Web Consortium – W3C**, organização responsável pela sua padronização.

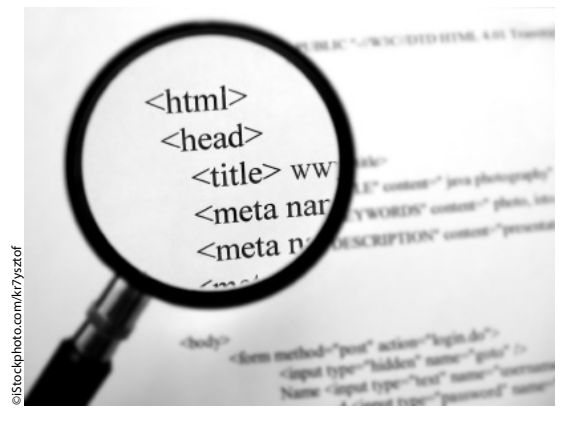

As páginas em **HMTL** podem interagir com tecnologias como o **Javascript**, **ASP** e **PHP**, que permitem consultar o banco de dados, estabelecendo comunicação e interação com o usuário.

# **1.1. O que é o HTML5?**

O **HTML5** será o novo padrão do **HTML**. A versão anterior, **HTML 4.01**, foi lançada em 1999. A web mudou muito desde então. O **HTML5** ainda está em progresso, no entanto, os principais navegadores suportam muitos de seus elementos e suas novas APIs. É importante destacar que o **HTML5** não tem a pretensão de reinventar tudo já antes criado e desenvolvido.

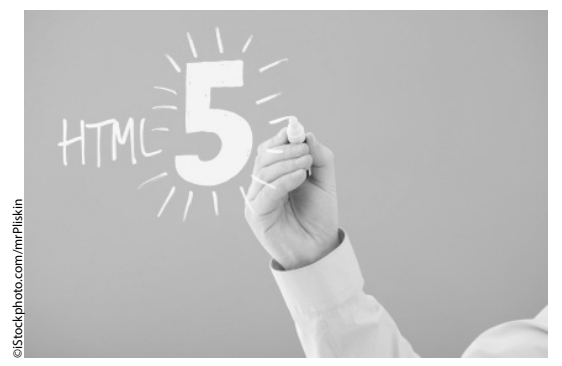

A especificação para **HTML5** é enorme, acima de 900 páginas. É quase duas vezes maior do que a especificação para **HTML4**, e apesar dessa grandeza, nem tudo é dedicado a novas características. O **HTML5** também é favorecido em relação ao **XHTML2** pelo fato de permanecer compatível com as versões anteriores do **HTML**. Isso significa que qualquer documento escrito para suportar o **HTML5**, também precisa garantir suporte para as versões anteriores, isso porque, existem milhões de documentos em **HTML** neste momento que simplesmente parariam de funcionar se as estruturas anteriores não fossem mais reconhecidas.

A questão maior é que as especificações do **HTML** antes eram bastantes vagas sobre o que fazer com o código mal formado. O **XHTML** tentou resolver esta questão com adição de regras mais estritas no **XHTML 2.0**, lidando mais severamente com os erros parando de renderizar uma página quando os erros fossem detectados. Observando isto, a maior parte das especificações do **HTML5** vem com a tentativa de lidar com essas questões. Existem algoritmos que definem regras de análise, não definindo apenas como a sintaxe válida deve ser analisada, mas como os erros devem ser tratados também.

Existem muitos novos recursos do **HTML5** que tentam abordar a forma como a web tem evoluído ao longo da última década. Novos elementos semânticos como seções e tags de artigo vão dar as páginas significado e estrutura adicional, especialmente útil para blogs e outras aplicações. Em se tratando de aplicações, a primeira vista, itens como APIs, armazenamento local e suportes para áudio e vídeo parecem ser radicais quando introduzido à especificação **HTML**, porém isso simplesmente reflete as necessidades de modernidade. Durante a última década, os sites têm se tornado cada vez mais dependentes de **Javascript**, e de "plug-ins de terceiros" para manter grande parte de suas funcionalidades. O **HTML5** vem com a missão de resolver este conflito trazendo muitas destas funcionalidades diretamente para o navegador. Com isso, cai drasticamente a necessidade de plug-ins e ferramentas de terceiros, formalizando certas aplicações já criadas e reforçando linguagens já conhecidas como **Javascript**  em relação ao navegador. Não sendo radical, **HTML5** tenta resolver as deficiências do **HTML4** e amadurece a linguagem em uma maior capacidade móvel e em web autoria.

# **1.2. Início do HTML5**

O **HTML5** é uma cooperação entre a **World Wide Web Consortium** (W3C) e da **Web Hypertext Application Technology Working Group** (WHATWG). A **WHATWG** estava trabalhando com formulários web e suas aplicações, enquanto a **W3C** estava trabalhando com **XHTML 2.0**. Nesse período, exatamente em 2006, eles decidiram cooperar e criar uma nova versão do **HTML**. Algumas regras para **HTML5** foram estabelecidas como:

- Novos recursos devem ser baseadas em **HTML**, **CSS**, **DOM** e **JavaScript**.
- Reduziu-se em extremo a necessidade de plug-ins externos (como o **Flash**).
- Foi melhorado o tratamento de erro.
- **HTML5** deve ser independente do dispositivo.
- O processo de desenvolvimento deve ser visível para o público.

## **1.3. Suporte do Navegador para HTML5**

O **HTML5** ainda não é um código padrão oficial e nenhum dos navegadores têm suporte completo ao **HTML5**. No entanto, os principais navegadores, como **Safari**, **Chrome**, **Firefox**, **Opera**, **Internet Explorer** vão continuar adicionando novos recursos **HTML5** para suas últimas versões. Por isso, este livro tem a missão de apresentar o

**HTML** com suas principais atribuições, e gradativamente apresentar novas tags **HTML5**, que farão parte das novas construções de páginas entre os desenvolvedores. Para desenvolvimento de nossos exemplos, recomenda-se o uso do bloco de notas ou o programa **Notepad ++** que pode ser baixado gratuitamente através do site: **http:// notepad-plus-plus.org**.

# **1.4. Tags**

A estrutura do **HTML** inicia-se por comandos que são chamados tags e têm exatamente a seguinte construção:

```
<nome do tag atributo="valor">
...suas informações...
</nome_do_tag>
```
A **W3C** recomenda que os códigos, ou tags, sempre sejam escritos em letras minúsculas.

Todos os websites são construídos por tags. Por exemplo, se você deseja colocar uma figura no seu website, você precisa de uma tag de imagem. Se você precisa de um link no site, deverá utilizar a tag específica para link e assim por diante. Tags também podem ser usadas dentro de outras, lembrando sempre de fechar as últimas tags abertas. Veja o exemplo:

```
<i>Estude HTML
<b>Editora Viena</b></i>
```
A última tag a ser aberta deve ser a primeira a ser fechada.

Algumas tags podem possuir atributos e normalmente eles são utilizados para direcionar determinados comportamentos, por exemplo:

```
<img src="nome do arquivo.gif" alt="descrição do arquivo" width=
"largura da imagem" height="altura da imagem"> </img>">
```
Veja abaixo um exemplo da descrição anterior:

```
<img src="casa.gif" alt="minha linda casa" width:"300" height:
"200"> </img>
```
Conforme exemplo acima, uma determinada tag pode informar tamanho, dar descrições de algum conteúdo e promover mudanças através de seus atributos que dará resultados profissionais a sua página, isso de acordo com os valores predeterminados pelo desenvolvedor. É muito importante entender esse conceito e trabalhar corretamente os atributos para que se tenha a melhor formatação em suas páginas Web.

# **1.4.1. <!DOCTYPE>**

Apesar de não ser uma tag, deve ser a primeira coisa a ser declarada em um documento **HTML**, antes mesmo do que a tag <**html**>. Esta declaração não é uma simples informação, e sim uma instrução para o navegador web sobre qual versão do

**HTML** será utilizado. No **HTML5** existe apenas uma única declaração e ela é muito simples.

Exemplo:

<!DOCTYPE HTML>

# **1.4.2. <html>...</html>**

As tags <**html**>...</**html**> dizem ao navegador que o que está sendo apresentado em questão é um documento **HTML** representando também um caminho para algum outro documento de marcação. Basicamente ele inicia uma construção de marcações e também finaliza essa construção onde nessa lógica seguirão o conteúdo do cabeçalho e do corpo do texto.

# **1.4.3. <head>...</head>**

O cabeçalho está contido na área entre **<head>...</head>** onde geralmente são inseridas informações técnicas e especificações para o documento.

# **1.4.4. <title>...</title>**

Dentro das tags **<head>...</head>** é feita a abertura das tags **<title>...</title>**, onde deverá conter uma breve descrição, ou um breve título do conteúdo que será exibido. Nunca omita um título do seu cabeçalho. Isso pode prejudicar a organização de sua página, além de sair do padrão recomendado pelo **W3C**.

É importante frisar que título não é o nome do seu arquivo, e sim, a descrição da página em questão.

Veja abaixo um exemplo de documento:

```
<!DOCTYPE HTML>
<html><head>
     <title>Título do documento</title>
  </head>
  <body>
     Esta é a parte que possui o conteúdo do seu documento
  </body>
</html>
```
# **1.4.5. <meta>...</meta>**

É muito importante conhecer e saber utilizar a tag **<meta>** em suas páginas **HTML**. Isso porque, além de outras informações em suas páginas, navegadores e buscadores se baseiam e utilizam informações contidas em seus metadados, que nada mais são do que informações e dados de sua página como autor, palavras chaves e outros. Apesar de não serem utilizados em todos os exemplos do livro, vamos entender com clareza como e quando utilizar os metadados em páginas **HTML**.

A primeira regra que devemos entender é que a tag meta somente será utilizada dentro da tag **<head>...</head>**, onde através de cada atributo suas informações serão organizadas e escritas corretamente. Assim como outras tags, a tag **<head>...</**

**head>** possui atributos que serão poderosos aliados na construção e elaboração desse conteúdo.

Os principais atributos da tag **<meta>** são:

- **name:** Este atributo especifica um nome para o metadado.
- **content**: Especifica um valor associado ao atributo **name**.

Acompanhe a seguir os valores do atributo **name**:

• **author:** Especifica o nome do autor do documento. Exemplo:

```
<meta name="author" content="Ederson Almeida">
```
• **description:** Especifica uma descrição da página. Os buscadores ou motores de busca podem pegar esta descrição para mostrar como resultados das pesquisas. Exemplo:

<meta name="description" content="apostilas de estudo">

• **generator:** Especifica qual o tipo de software foi utilizado para gerar o seu documento **HTML**. (Apenas quando for utilizado programas que facilitam a construção de códigos, não é obrigatório). Exemplo:

<meta name="generator" content="Dreamweaver 5.0">

• **keywords:** Especifica uma lista de palavras chaves separadas por vírgulas que são muito importantes e relevantes para a sua página **HTML**. Nunca deixe de especificar suas palavras-chaves, pois elas serão necessárias para que os motores de busca possam incluir e organizar suas informações em possíveis buscas. Exemplo:

<meta name="keywords" content="PHP, CSS, livro HTML5, programação">

Veja na prática como ficariam suas tags básicas estudadas até aqui:

```
<!DOCTYPE HTML>
<html><head>
     <title>Aprendendo novas Tags</title>
      <meta name="author" content="Ederson Almeida">
      <meta name="description" content="Encontre tudo o que você 
      precisa em nossa página sobre HTML5">O
      <meta name="keywords" content="HTML5, mudanças nos códigos,
      apostila de HTML">O
   </head>
  <body>
      Encontre tudo o que você precisa em nossa página sobre HTML5,
      porém não esqueça de compartilhar com seus amigos.
  </body>
</html>
```
*Observação: Para que o código seja visualizado no navegador é preciso salvá-lo com a extensão .html. Por exemplo, nomedodocumento.html.*

#### Observe na imagem a seguir o resultado:

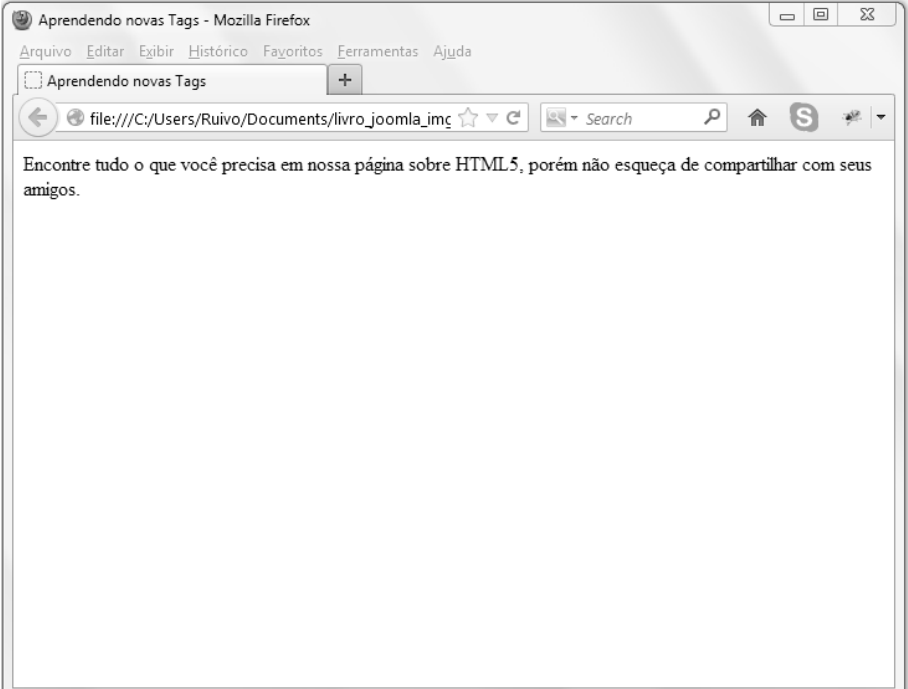

# **1.4.6. <body>...</body>**

A tag **<body>** define exatamente o corpo da página, e é através desta tag que o desenvolvedor cria todas as outras áreas específicas e requeridas para uma boa página web que contará com links, imagens, textos, tabelas e outros recursos de acordo com a construção da página. Exemplo:

```
\hbox{\tt <html>>}<head>
      <title>Título da página aqui</title>
   </head>
   <body>
       ...conteúdo da página...
   </body>
\langle/html>
```
Observe na imagem a seguir o resultado:

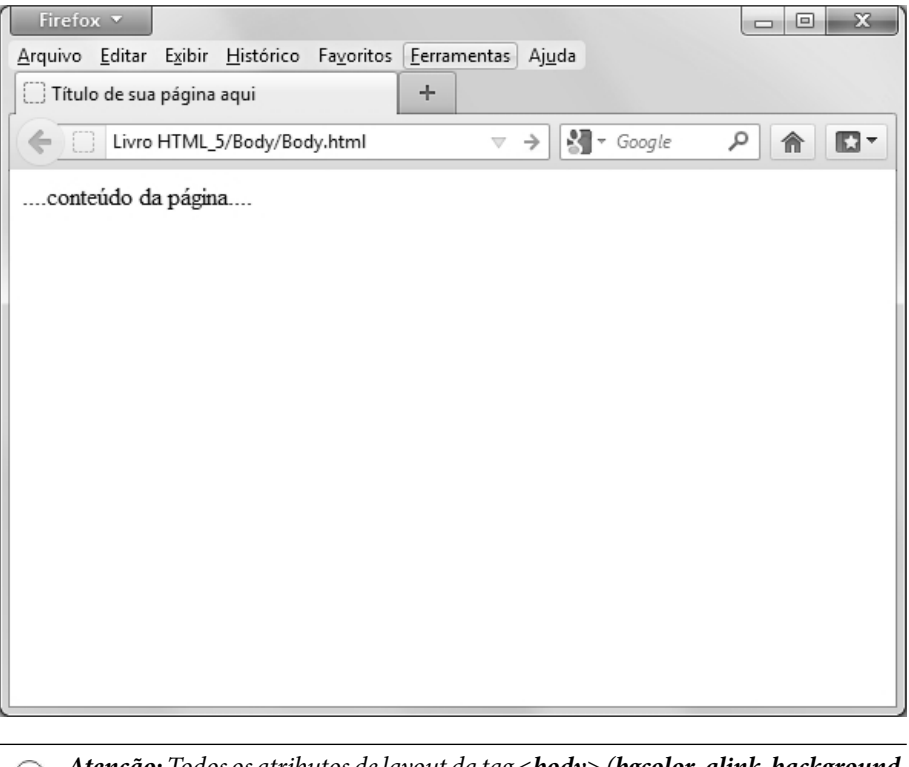

*Atenção: Todos os atributos de layout da tag <body> (bgcolor, alink, background, link, text e vlink), foram reprovados na nova versão HTML5. Recomenda-se o uso de CSS para criar layouts profissionais.*

# **1.4.7. Tags de Cabeçalho**

Essas tags são utilizadas para formatar um título ou um tópico de uma seção. Existem seis níveis, sendo o primeiro nível de maior tamanho e de primeira importância, e o último nível de menor tamanho e consequentemente de menor importância. Utilizando as tags de cabeçalho é possível alterar o tamanho da fonte (para maior ou menor, de acordo com importância de seu título), colocar o texto em negrito automaticamente e dar um efeito de parágrafo, pois ele insere uma quebra de linha, e consequentemente alia informações relevantes às suas páginas que serão largamente utilizadas pelos buscadores, facilitando a organização e o posicionamento de seu website em relação a outros, dando maior visibilidade em relação aos usuários que utilizarão de seus serviços ou informações.

```
<html><head>
     <title>Título da página</title>
  <head>
```
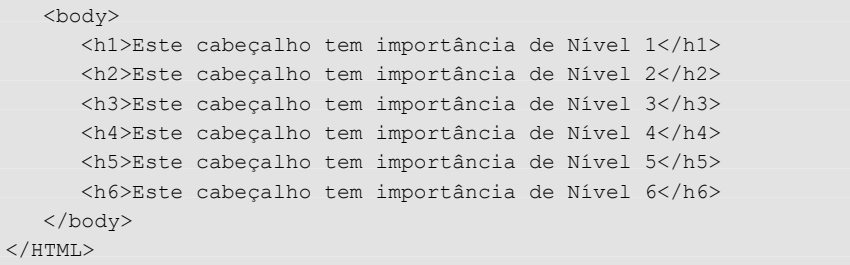

Observe na imagem a seguir o resultado:

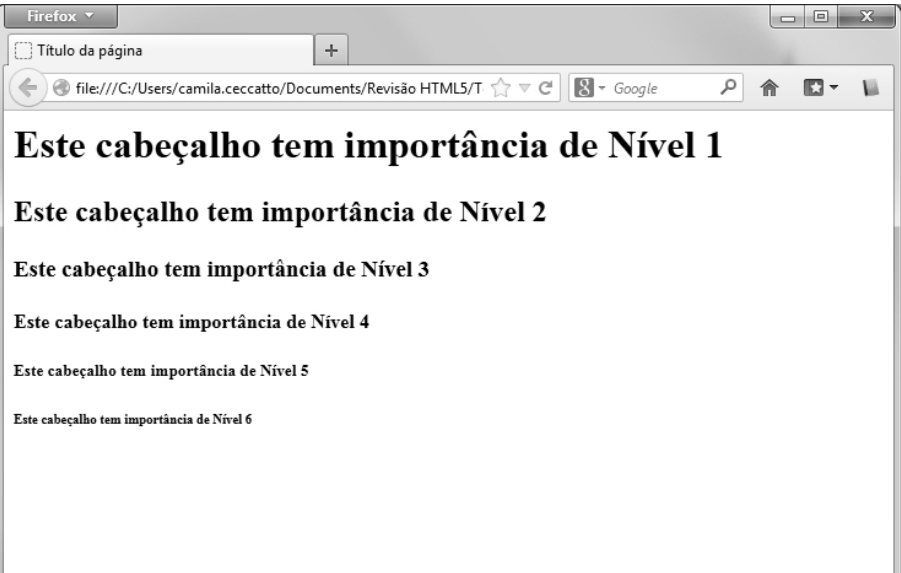

## **1.4.8. <p>...</p>**

Quando há a intenção de inserir um parágrafo e posteriormente modificá-lo a tag **<p>** é uma excelente opção. Isso por que você pode influenciar o seu comportamento através da codificação de estilos **CSS**, que é de suma importância por parte do desenvolvedor **HTML**.

```
<html><head>
      <title>Uso da tag p</title>
   </head>
   <body>
       <p>Escrever é esquecer. <br />
      A literatura é a maneira mais agradável de ignorar a vida.<br/> <br/> <br/>A
      A música embala, as artes visuais animam, <br/> \,
       as artes vivas (como a dança e a arte de representar) 
      entretêm. <br/> <br/>>
```

```
 A primeira, porém, afasta-se da vida por fazer dela um sono; 
      \langle \text{br}/\rangle as segundas, contudo, não se afastam da vida - umas porque 
      usam de fórmulas visíveis e portanto vitais, <br/> />
      outras porque vivem da mesma vida humana. < br/>
      Não é o caso da literatura. Essa simula a vida. < br/> >
       Um romance é uma história do que nunca foi e um drama é um
       romance dado sem narrativa. <br/>
       Um poema é a expressão de ideias ou de sentimentos em 
      linguagem que ninguém emprega, <br/> <br/>
      pois que ninguém fala em verso. < br/> > < br/> < br/>
       Fernando Pessoa </p>
   </body>
\langle/html>
```
#### Resultado:

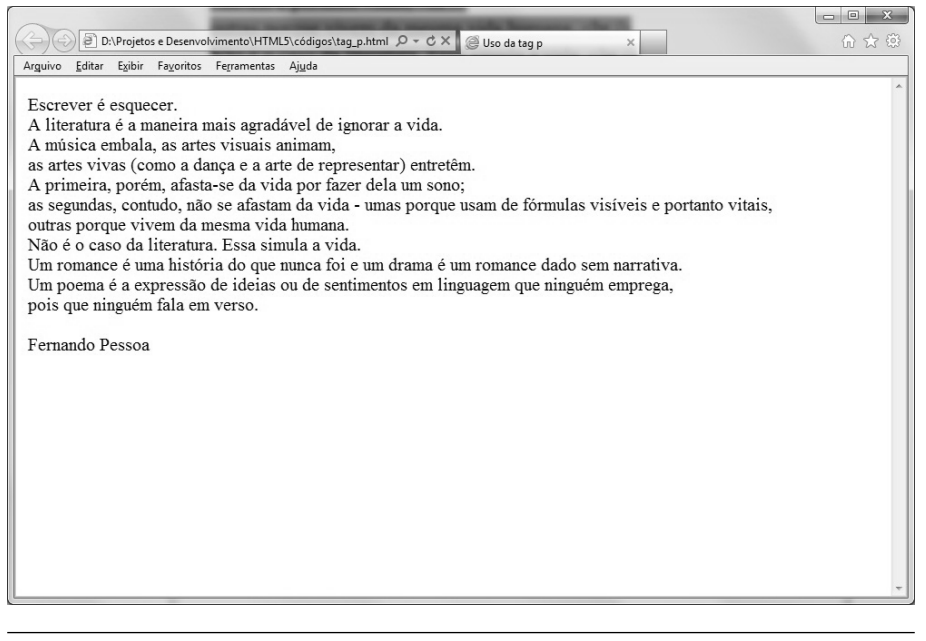

*Observação: O atributo align foi reprovado na nova versão HTML5 e consequentemente seus valores left, right, center e justify. Esta regra serve também para a tag div que será abordada a seguir.*

# **1.4.9. <div>...</div>**

Pode exercer a mesma função da tag **<p>**, porém com a possibilidade de definir uma divisão ou uma seção em um documento **HTML** ou como bloco de elementos para serem formatados com estilos **CSS**.

#### Exemplo:

```
<html><head>
     <title>Estamos testando a tag div</title>
  </head>
  <body>
      <p>Texto escrito pela tag p</p>
      <div style="color: #CC0033"> 
          <h3>Este é o cabeçalho dentro de uma tag div</h3>
          <p>algum texto dentro da tag div</p>
      \langle /div>
       <p>mais textos, mas agora fora do bloco div.</p>
  </body>
</html>
```
#### Resultado:

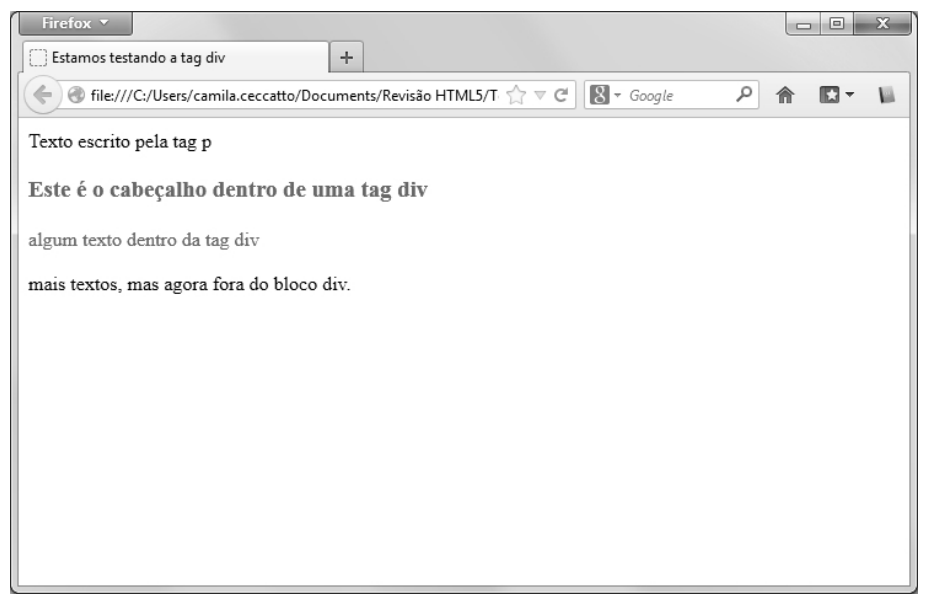

# **1.4.10. <hgroup>...</hgroup>**

A tag **<hgroup>** representa o título de uma seção. O elemento é utilizado para agrupar um conjunto de várias tags **<h1>** à **<h6>** quando o título possui vários níveis, tais como subtítulos, títulos alternativos ou slogans.

```
<!DOCTYPE HTML>
<html><body>
      <hgroup>
          <h1>Ronaldo</h1>
          <h2>Maior artilheiro das copas</h2>
```

```
 </hgroup>
       <hgroup>
          <h1>Pelé</h1>
          <h2>O maior Jogador de futebol de todos os tempos</h2>
       </hgroup>
   </body>
</html>
```
#### Resultado:

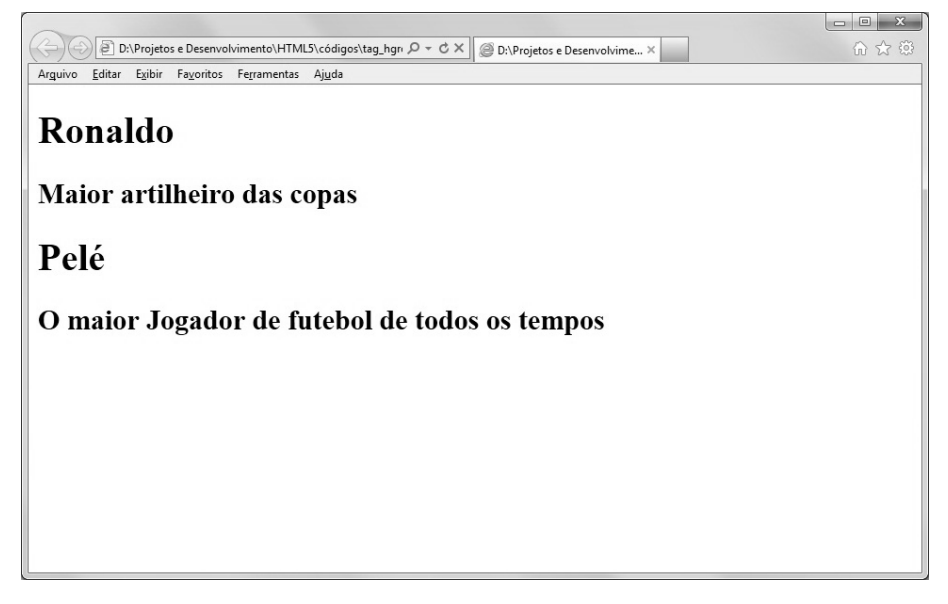

## **1.4.11. <section>…</section>**

A tag <**section>** define uma seção no seu documento e pode ser trabalhada em conjunto com outras tags, como **<header>**, **<hgroup>**, **<footer>**, etc. Todas essas opções deverão ser definidas pelo desenvolvedor no momento da construção das marcações no **HTML**.

```
<!DOCTYPE HTML>
<h+ml><head>
      <title>Site de HTML5</title>
   </head>
   <body>
       <Section>
          <h1>HTML 5</h1>
          <p> Neste site vamos aprender as novas tags HTML 5. É 
         importante que você tenha essas informações anotadas<sup>5</sup>
          no blocos de notas.</p>O
       </section>
```

```
 <section>
         <h1>Curso de CSS</h1>
          <p> Neste site vamos aprender também a utilizar o CSS. É 
         importante que você tenha essas informações anotadas em 5
        um bloco de notas.</p>
       </section>
  </body>
</html>
```
#### Resultado:

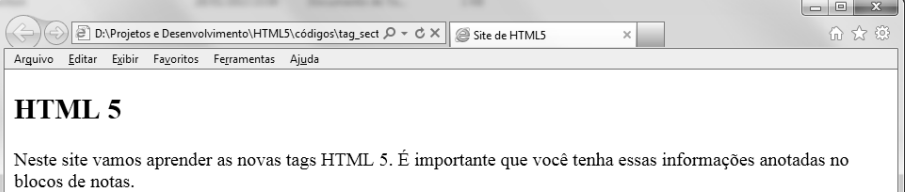

#### **Curso de CSS**

Neste site vamos aprender também a utilizar o CSS. É importante que você tenha essas informações anotadas em um bloco de notas.

#### **1.4.12. <br>**

O **HTML** não possui quebra de linha automática, necessitando da tag **<br>** para que haja esse recurso. É importante manter a coerência e utilizar corretamente esta tag, pois muitos desenvolvedores utilizam esse recurso para separar parágrafos, o que não é recomendado para páginas profissionais.

```
<html><head>
     <title>Uso da tag br</title>
  </head>
   <body>
     Não existe uma história<br />
     Não existe uma saída<br />>
     Só existe a esperança de um futuro melhor. < br />
   </body>
</html>
```